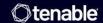

# Tenable Nessus and Lieberman RED Integration Guide

Last Revised: July 15, 2025

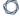

## **Table of Contents**

| Welcome to Tenable for Lieberman                | 3  |
|-------------------------------------------------|----|
| Nessus Supported Credentials                    | 4  |
| Configure Tenable Nessus for Lieberman Database | 4  |
| Enable Database Plugins in Nessus               | 8  |
| Configure Tenable Nessus for Lieberman SSH      | 10 |
| Configure Tenable Nessus for Lieberman Windows  | 14 |
| Allow Shared Accounts                           | 17 |
| Additional Information                          | 19 |
| Lieberman System                                | 19 |
| About Tenable                                   | 19 |

## 0

## Welcome to Tenable for Lieberman

Caution: Tenable's integration app for Lieberman is deprecated and is not supported beyond version 7.0. Contact BeyondTrust for the available alternatives or look towards another Tenable-supported PAM solution integration. For a list of supported integrations, see Tenable's <a href="Partner Page">Partner Page</a> and <a href="Integrations documentation page">Integrations</a> documentation page.

This document provides information and steps for integrating Tenable applications with Lieberman.

Note: Lieberman is only compatible with Nessus Manager. It is not compatible with Nessus Professional.

Integrating Tenable applications with Lieberman provides security administrators with the assistance they need to access and navigate the ever-changing sea of usernames, passwords, and privileges. By integrating your Tenable applications with Lieberman, you have more choice and flexibility.

You can integrate Lieberman with Tenable Vulnerability Management, Tenable Nessus, or Tenable Security Center.

The benefits of integrating Tenable applications with Lieberman include:

- Credential updates directly in your Tenable Application, requiring less management.
- Reduced time and effort documenting where credentials are stored in the organizational environment.
- Automatic enforcement of security policies in specific departments or business unit requirements, simplifying compliance.
- Reduced risk of unsecured privileged accounts and credentials across the enterprise.

## **Nessus Supported Credentials**

You can configure the Lieberman system with Windows or SSH. Full database support is also provided. Click the corresponding link to view the configuration steps.

Configure Tenable Nessus for Lieberman Windows

Configure Tenable Nessus for Lieberman SSH

Configure Tenable Nessus for Lieberman Database

## Configure Tenable Nessus for Lieberman Database

Tenable Nessus provides full database support for Lieberman. <u>Enable Database Plugins in Nessus</u> in the scanner to display them in the output.

To configure Nessus for Lieberman database:

- 1. Log in to your Tenable user interface.
- 2. In the upper-left corner, click the  $\equiv$  button.

The left navigation plane appears.

3. In the left navigation plane, click **Scans**.

The **Scans** page appears.

4. In the upper-right corner of the page, click the [→Create a Scan button.

The Select a Scan Template page appears.

5. Select a scan template.

The scan configuration page appears.

- 6. In the **Name** box, type a name for the scan.
- 7. In the **Targets** box, type an IP address, hostname, or range of IP addresses.
- 8. (Optional) Add a description, folder location, scanner location, and specify target groups.
- 9. Click the Credentials tab.

C

The **Settings** pane appears.

10. Click the **Database** option.

The **Database** options appear.

- 11. In the **Database Type** drop-down box, select **Oracle**.
- 12. In the Auth Type drop-down box, click Tenable Nessus for Lieberman RED.

The Tenable Nessus for Lieberman RED options appear.

13. Configure each option for the **Database** authentication.

| Option               | Database Type | Description                                                                                                    | Required |
|----------------------|---------------|----------------------------------------------------------------------------------------------------|----------|
| Username             | All           | The target system's username.                                                                                                    | yes      |
| Lieberman host       | All           | The Lieberman IP/DNS address.                                                                                                    | yes      |
|                      |               | Note: If your Lieberman installation is in a subdirectory, you must include the subdirectory path. For example, type IP address or hostname / subdirectory path. |          |
| Lieberman port       | All           | The port on which Lieberman listens.                                                                                                    | yes      |
| Lieberman API<br>URL | All           | The URL Tenable Nessus for Lieberman REDTenable Security Center uses to access Lieberman.                                                                        | no       |
| Lieberman user       | All           | The Lieberman explicit user for authenticating to the Lieberman API.                                                                                             | yes      |
| Lieberman            | All           | The password for the                                                                                                    | yes      |

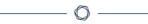

| Option                                                       | Database Type | Description                                                                                                    | Required |
|--------------------------------------------------------------|---------------|----------------------------------------------------------------------------------------------------|----------|
| password                                                     |               | Lieberman explicit user.                                                                                                    |          |
| Lieberman<br>Authenticator                                   | All           | The alias used for the authenticator in Lieberman. The name should match the name used in Lieberman.                                              | no       |
|                                                              |               | Note: If you use this option, append a domain to the Lieberman user option, i.e., domain\user.                                                    |          |
| Lieberman Client<br>Certificate                              | All           | The file that contains the PEM certificate used to communicate with the Lieberman host.                                                           | no       |
|                                                              |               | Note: If you use this option, you do not have to enter information in the Lieberman user, Lieberman password, and Lieberman Authenticator fields. |          |
| Lieberman Client<br>Certificate<br>Private Key               | All           | The file that contains the PEM private key for the client certificate.                                                                            | no       |
| Lieberman Client<br>Certificate<br>Private Key<br>Passphrase | All           | The passphrase for the private key, if required.                                                                                                  | no       |
| Use SSL                                                      | All           | If Lieberman is configured to support SSL through IIS, check for secure communication.                                                            | no       |

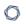

| Option                    | Database Type                | Description                                                                                                    | Required |
|---------------------------|------------------------------|----------------------------------------------------------------------------------------------------|----------|
| Verify SSL<br>Certificate | All                          | If Lieberman is configured to support SSL through IIS and you want to validate the certificate, check this option. Refer to Custom CA documentation for how to use self-signed certificates. | no       |
| System Name               | All                          | In the rare case your organization uses one default Lieberman entry for all managed systems, enter the default entry name.                                                                   | no       |
| Database Port             | All                          | The port on which Tenable Nessus for Lieberman REDTenable Security Center communicates with the database.                                                                                    | yes      |
| Database Name             | DB2 PostgreSQL               | (PostgreSQL and DB2 databases only) The name of the database.                                                                                                    | no       |
| Auth type                 | Oracle SQL Server Sybase ASE | (SQL Server, Oracle. and Sybase ASE databases only)  SQL Server values include:  • Windows  • SQL  Oracle values include:  • SYSDBA                                                          | yes      |

| Option        | Database Type | Description                                                                                                    | Required |
|---------------|---------------|----------------------------------------------------------------------------------------------------|----------|
|               |               | • SYSOPER                                                                                                    |          |
|               |               | NORMAL                                                                                                    |          |
|               |               | Sybase ASE values include:                                                                                                    |          |
|               |               | • RSA                                                                                                    |          |
|               |               | Plain Text                                                                                                    |          |
| Instance Name | SQL Server    | The name for your database instance.                                                                                                    | no       |
| Service type  | Oracle        | Valid values include:  • SID                                                                                                    | no       |
|               |               | SERVICE_NAME                                                                                                    |          |
| Service       | Oracle        | The SID value for your database instance or a SERVICE_NAME value. The Service value you enter must match your parameter selection for the Service Type option. | yes      |

#### 14. Do one of the following:

- If you want to save without launching the scan, click Save.
- If you want to save and launch the scan immediately, click Save & Launch.

**Note:** If you scheduled the scan to run at a later time, the **Save & Launch** option is not available.

## **Enable Database Plugins in Nessus**

You can enable database plugins in your Tenable Application for your configured Lieberman Database account.

To enable database plugins:

1. In the scan where you configured the Lieberman credentials, click the **Plugins** tab.

The **Plugins** section appears.

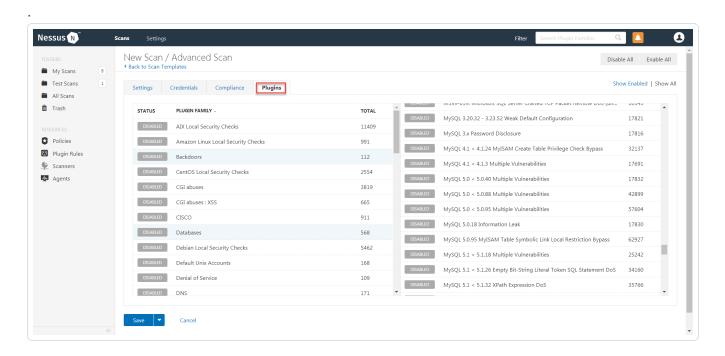

2. Click the Status button.

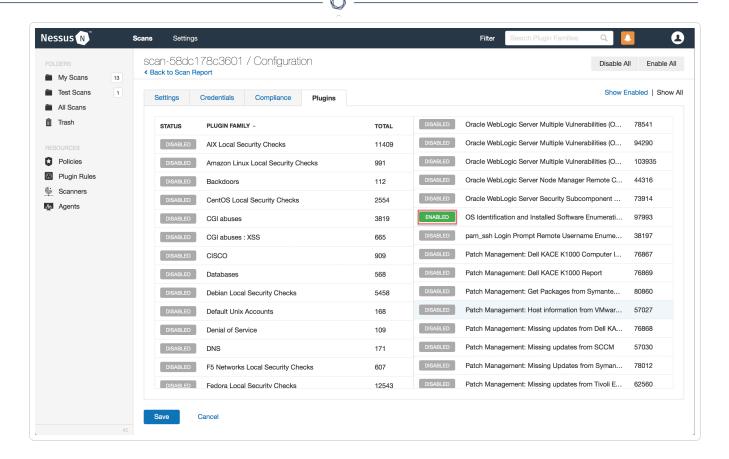

#### 3. Click Save.

See the chart for database plugin types and corresponding IDs.

| Plugin Type | Plugin ID |
|-------------|-----------|
| MSSQL       | 91827     |
| Oracle      | 91825     |
| MySQL       | 91823     |
| PostgresSQL | 91826     |

## Configure Tenable Nessus for Lieberman SSH

Tenable Nessus provides an option for Lieberman SSH integration. Complete the following steps to configure Nessus with Lieberman SSH.

To configure Nessus for Lieberman SSH:

- 1. Log in to your Tenable user interface.
- 2. In the upper-left corner, click the  $\equiv$  button.

The left navigation plane appears.

3. In the left navigation plane, click **Scans**.

The Scans page appears.

4. In the upper-right corner of the page, click the [→Create a Scan button.

The **Select a Scan Template** page appears.

5. Select a scan template.

The scan configuration page appears.

- 6. In the **Name** box, type a name for the scan.
- 7. In the **Targets** box, type an IP address, hostname, or range of IP addresses.
- 8. (Optional) Add a description, folder location, scanner location, and specify target groups.
- 9. Click the Credentials tab.

The **Credentials** pane appears.

- 10. In the **Select a Credential** menu, select the **Host** drop-down.
- 11. Select SSH.

The **Settings** pane appears.

12. In the Auth Type drop-down box, click Tenable Nessus for Lieberman RED.

The Tenable Nessus for Lieberman RED options appear.

13. Configure each option for the **SSH** authentication.

| Option         | Description                   | Required |
|----------------|-------------------------------|----------|
| Username       | The target system's username. | yes      |
| Lieberman host | The Lieberman IP/DNS address. | yes      |

| M    |  |
|------|--|
| KI D |  |
|      |  |

| Option                                   | Description                                                                                                    | Required |
|------------------------------------------|----------------------------------------------------------------------------------------------------|----------|
|                                          | Note: If your Lieberman installation is in a subdirectory, you must include the subdirectory path. For example, type IP address or hostname / subdirectory path. |          |
| Lieberman port                           | The port on which Lieberman listens.                                                                                                    | yes      |
| Lieberman API<br>URL                     | The URL Tenable Vulnerability  ManagementTenable Nessus uses to access Lieberman.                                                                                | no       |
| Lieberman user                           | The Lieberman explicit user for authenticating to the Lieberman RED API.                                                                                         | yes      |
| Lieberman password                       | The password for the Lieberman explicit user.                                                                                                    | yes      |
| Lieberman<br>Authenticator               | The alias used for the authenticator in Lieberman.  The name should match the name used in Lieberman.                                                            | no       |
|                                          | Note: If you use this option, append a domain to the Lieberman user option, i.e., domain\user.                                                                   |          |
| Lieberman Client Certificate             | The file that contains the PEM certificate used to communicate with the Lieberman host.                                                                          | no       |
|                                          | Note: If you use this option, you do not have to enter information in the Lieberman user, Lieberman password, and Lieberman Authenticator fields.                |          |
| Lieberman Client Certificate Private Key | The file that contains the PEM private key for the client certificate.                                                                                           | no       |
| Lieberman                                | The passphrase for the private key, if required.                                                                                                    | no       |

| - | _ |
|---|---|
| 1 | 7 |
| P | 4 |

| Option                                    | Description                                                                                                    | Required |
|-------------------------------------------|----------------------------------------------------------------------------------------------------|----------|
| Client Certificate Private Key Passphrase |                                                                                                    |          |
| Use SSL                                   | If Lieberman is configured to support SSL through IIS, check for secure communication.                                                                                                    | no       |
| Verify SSL<br>Certificate                 | If Lieberman is configured to support SSL through IIS and you want to validate the certificate, check this option. Refer to Custom CA documentation for how to use self-signed certificates.                                                                                                    | no       |
| System Name                               | In the rare case your organization uses one default<br>Lieberman entry for all managed systems, enter the<br>default entry name.                                                                                                    | no       |
| Custom<br>password<br>prompt              | The password prompt used by the target host. Only use this setting when an interactive SSH session fails due to Tenable Vulnerability  ManagementTenable Nessus receiving an unrecognized password prompt on the target host's interactive SSH shell.                                                  | no       |
| Targets to Prioritize Credentials         | Specify IPs or CIDR blocks on which this credential is attempted before any other credential. To specify multiple IPs or CIDR blocks, use a comma or space-separated list.                                                                                                    | no       |
|                                           | Using this setting can decrease scan times by prioritizing a credential that you know works against your selected targets. For example, if your scan specifies 100 credentials, and the successful credential is the 59th credential out of 100, the first 58 credentials have to fail before the 59th |          |

| Option | Description                                           | Required |
|--------|-------------------------------------------------------|----------|
|        | credential succeeds. If you use Targets To            |          |
|        | Prioritize Credentials, you configure the scan to     |          |
|        | use the successful credential first, which allows the |          |
|        | scan to access the target faster.                     |          |

#### 14. Do one of the following:

- If you want to save without launching the scan, click Save.
- If you want to save and launch the scan immediately, click **Save & Launch**.

**Note:** If you scheduled the scan to run at a later time, the **Save & Launch** option is not available.

#### What to do next:

- 1. To verify the integration is working, click the **Launch** button to initiate an on-demand scan.
- 2. Once the scan has completed, select the completed scan and look for **Plugin ID 97993** and the corresponding message *It was possible to log into the remote host via SSH using 'password' authentication*. This validates that authentication was successful.

## Configure Tenable Nessus for Lieberman Windows

## To integrate with Windows:

- 1. Log in to your Tenable user interface.
- 2. In the upper-left corner, click the  $\equiv$  button.

The left navigation plane appears.

3. In the left navigation plane, click **Scans**.

The **Scans** page appears.

4. In the upper-right corner of the page, click the [→ Create a Scan button.

The **Select a Scan Template** page appears.

The scan configuration page appears.

- 6. In the **Name** box, type a name for the scan.
- 7. In the **Targets** box, type an IP address, hostname, or range of IP addresses.
- 8. (Optional) Add a description, folder location, scanner location, and specify target groups.
- 9. Click the Credentials tab.

The **Credentials** pane appears.

- 10. In the Select a Credential menu, select the Host drop-down.
- 11. Select Windows.

The **Settings** pane appears.

12. In the Auth Type drop-down box, click Tenable Nessus for Lieberman RED.

The Tenable Nessus for Lieberman RED options appear.

13. Configure each option for the **Windows** authentication.

| Option               | Description                                                                                                    | Required |
|----------------------|----------------------------------------------------------------------------------------------------|----------|
| Username             | The target system's username.                                                                                                    | yes      |
| Domain               | The domain, if the username is part of a domain.                                                                                                    | no       |
| Lieberman host       | Note: If your Lieberman installation is in a subdirectory, you must include the subdirectory path. For example, type IP address or hostname / subdirectory path. | yes      |
| Lieberman port       | The port on which Lieberman listens.                                                                                                    | yes      |
| Lieberman API<br>URL | The URL Tenable Vulnerability  ManagementTenable Nessus uses to access                                                                                           | no       |

| D | 1  |
|---|----|
| W | D) |
| P | 4  |

| Option                                                       | Description                                                                                                    | Required |
|--------------------------------------------------------------|----------------------------------------------------------------------------------------------------|----------|
|                                                              | Lieberman.                                                                                                    |          |
| Lieberman user                                               | The Lieberman explicit user for authenticating to the Lieberman RED API.                                                                          | yes      |
| Lieberman password                                           | The password for the Lieberman explicit user.                                                                                                    | yes      |
| Lieberman<br>Authenticator                                   | The alias used for the authenticator in Lieberman.  The name should match the name used in Lieberman.                                             | no       |
|                                                              | Note: If you use this option, append a domain to the Lieberman user option, i.e., domain\user.                                                    |          |
| Lieberman Client<br>Certificate                              | The file that contains the PEM certificate used to communicate with the Lieberman host.                                                           | no       |
|                                                              | Note: If you use this option, you do not have to enter information in the Lieberman user, Lieberman password, and Lieberman Authenticator fields. |          |
| Lieberman Client<br>Certificate<br>Private Key               | The file that contains the PEM private key for the client certificate.                                                                            | no       |
| Lieberman Client<br>Certificate<br>Private Key<br>Passphrase | The passphrase for the private key, if required.                                                                                                  | no       |
| Use SSL                                                      | If Lieberman is configured to support SSL through IIS, check for secure communication.                                                            | no       |
| Verify SSL<br>Certificate                                    | If Lieberman is configured to support SSL through IIS and you want to validate the certificate, check                                             | no       |

| Option      | Description                                                                                                    | Required |
|-------------|----------------------------------------------------------------------------------------------------|----------|
|             | this. Refer to custom_CA.inc documentation for how to use self-signed certificates.                                        |          |
| System Name | In the rare case your organization uses one default Lieberman entry for all managed systems, enter the default entry name. | no       |

#### 14. Do one of the following:

- If you want to save without launching the scan, click Save.
- If you want to save and launch the scan immediately, click **Save & Launch**.

**Note:** If you scheduled the scan to run at a later time, the **Save & Launch** option is not available.

#### **Allow Shared Accounts**

You can use the shared accounts option to manage multiple targets using the same credentials.

#### Before you begin:

You must have the following permissions selected in Lieberman:

- log in
- · ignore password checkout
- recover password
- · the management sets you want the account to have access to

#### To allow shared accounts in Lieberman:

- 1. Choose an account or import one into the Lieberman password store.
- 2. In the Lieberman UI, specify the credential and enter a name in the **System Name** field.

For this example, we created: user - test-domain/user and machine - sharedcred.

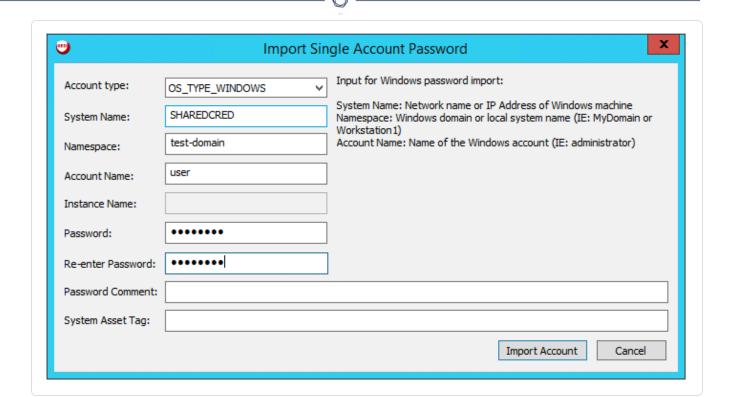

Note: If you enter a specific machine in the **System Name**, you can pull back a synced password.

**Note:** The machine in the **System Name** field uses the same username and password combo for all targets.

#### 3. Click Import Account.

#### 0

## **Additional Information**

Lieberman System

**About Tenable** 

## Lieberman System

For additional information and documentation about the Lieberman system, go to https://www.beyondtrust.com/docs/index.htm.

### **About Tenable**

Tenable transforms security technology for the business needs of tomorrow through comprehensive solutions that provide continuous visibility and critical context, enabling decisive actions to protect your organization. Tenable eliminates blind spots, prioritizes threats, and reduces exposure and loss. With more than one million users and more than 20,000 enterprise customers worldwide, organizations trust Tenable for proven security innovation. Tenable's customers range from Fortune Global 500 companies, to the U.S. Department of Defense, to mid-sized and small businesses in all sectors, including finance, government, healthcare, higher education, retail, and energy. Transform security with Tenable, the creators of Nessus and leaders in continuous monitoring, by visiting tenable.com.